# **Microsoft Outlook Express 5**

Annunciato tante volte e tante volte poi rimandato. Microsoft Internet Explorer è approdato nell'area Mac, con la versione 5, molto tempo dopo la sua comparsa come compagno di Windows, compagno peraltro di sventura, visto che è stato poi quello che ha determinato,

indirettamente, i noti fatti di queste settimane riquardo alla condanna della Microsoft.

#### di Raffaello De Masi

Lo spazio, stavolta, riservato alla rubrica è ridotto a 4 pagine, modesto per poter illustrare con particolari sufficienti le caratteristiche del nuovo browser. Invece ne approfittiamo per dare un'occhiata alla cenerentola che da sempre accompagna Explorer, e che, come Cenerentola, stavolta ha raggiunto dignità di applicazione di tutto rispetto,

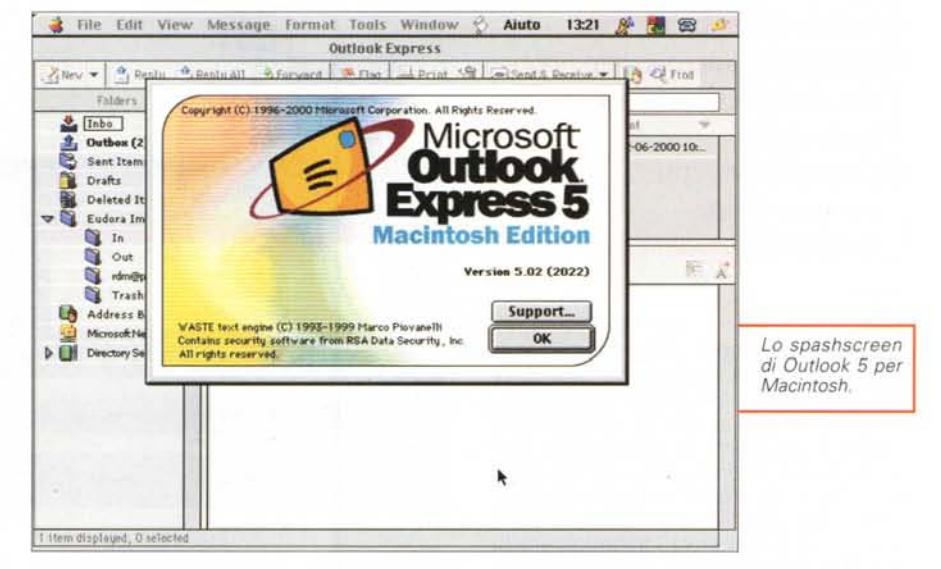

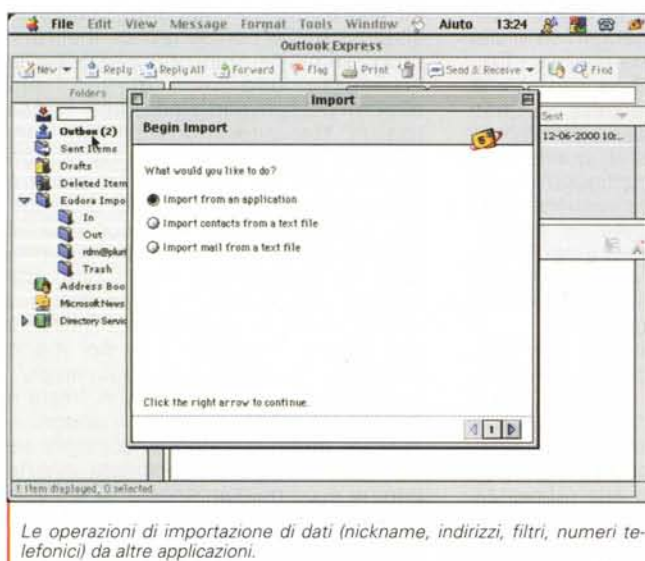

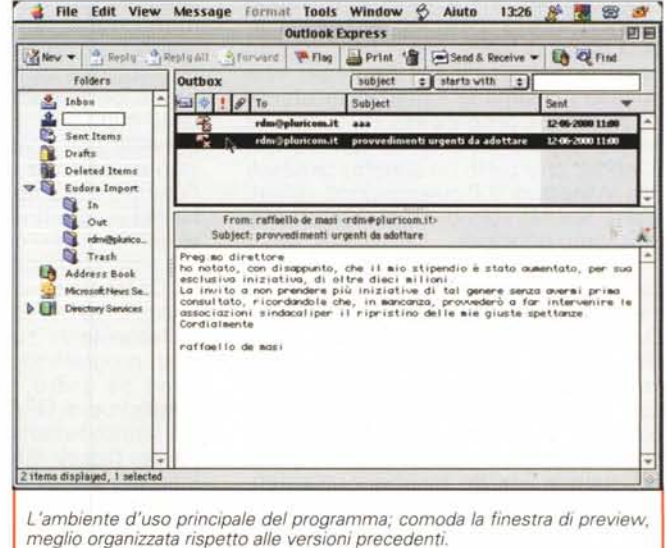

#### MCmicrocomputer n. 209 - settembre 2000

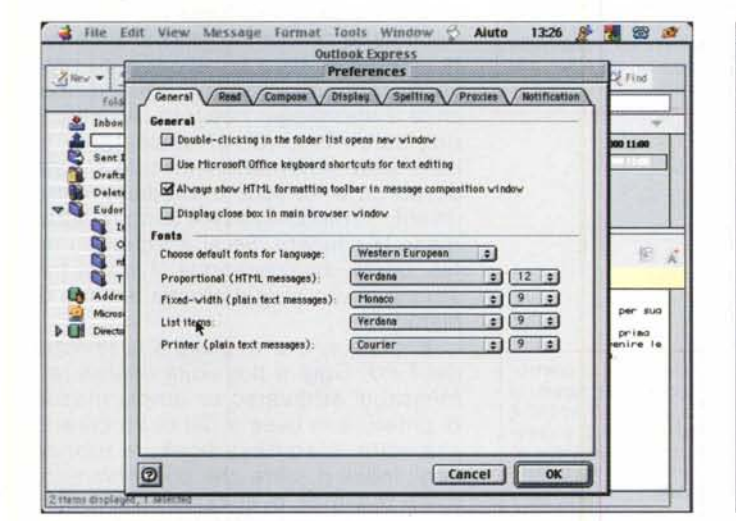

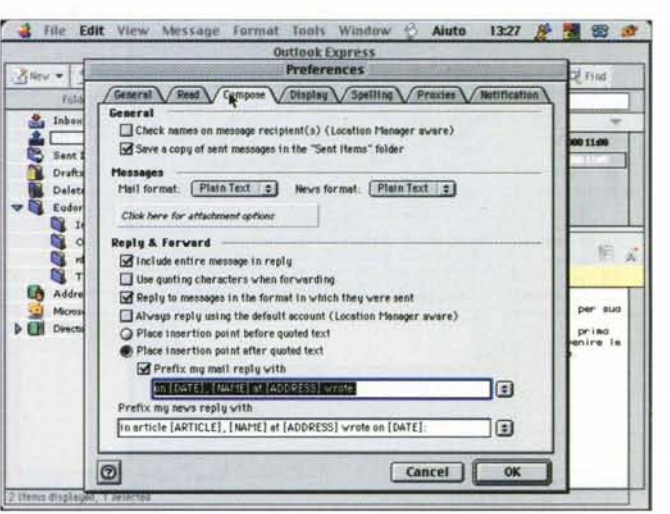

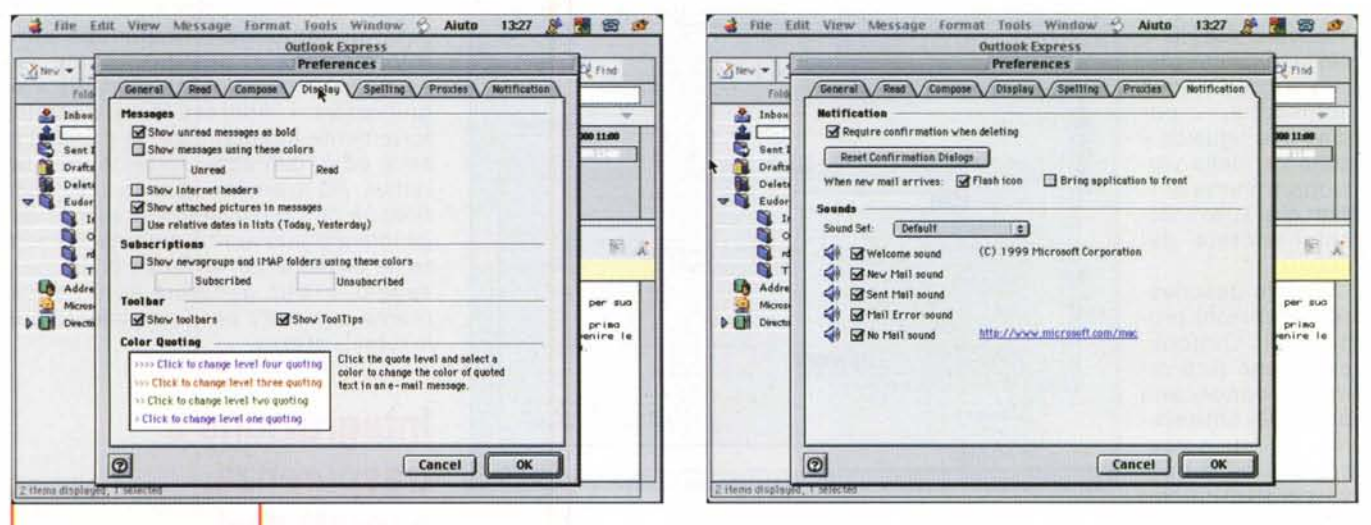

Alcune finestre di setup; si notino i dizionari ricavati direttamente da Office

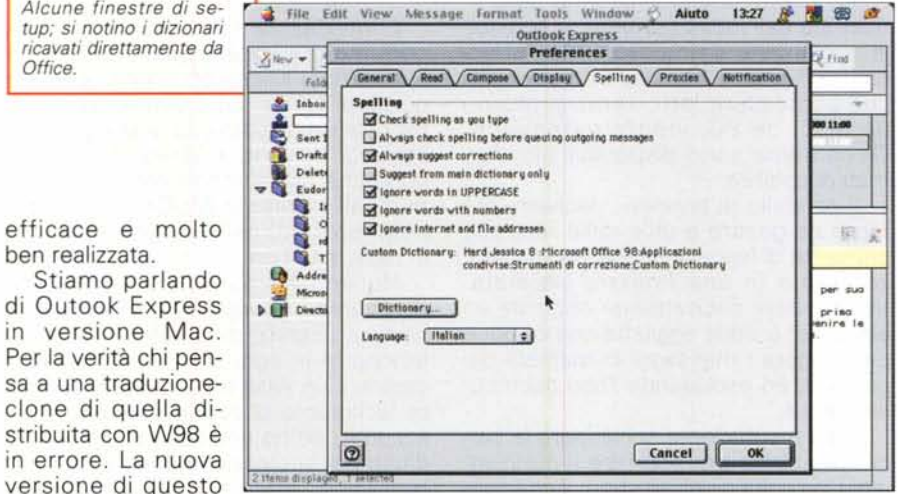

famoso client di posta è stata, per l'occasione, completamente ridisegnata, tanto da potersi collocare, quanto a prestazioni, a metà strada tra Outlook Express e Outlook 2000 della piattaforma PC. Niente di meglio, quindi, che partirne all'esplorazione.

### Una piuma formato peso massimo

Una dozzina di MB non sono certo uno scherzo! Eppure tanto grande è l'ingombro della cartella creata dall'installer sull'HD del Mac; la tecnica è quella già diverse volte vista negli altri pacchetti Microsoft per Mac, con l'ico-

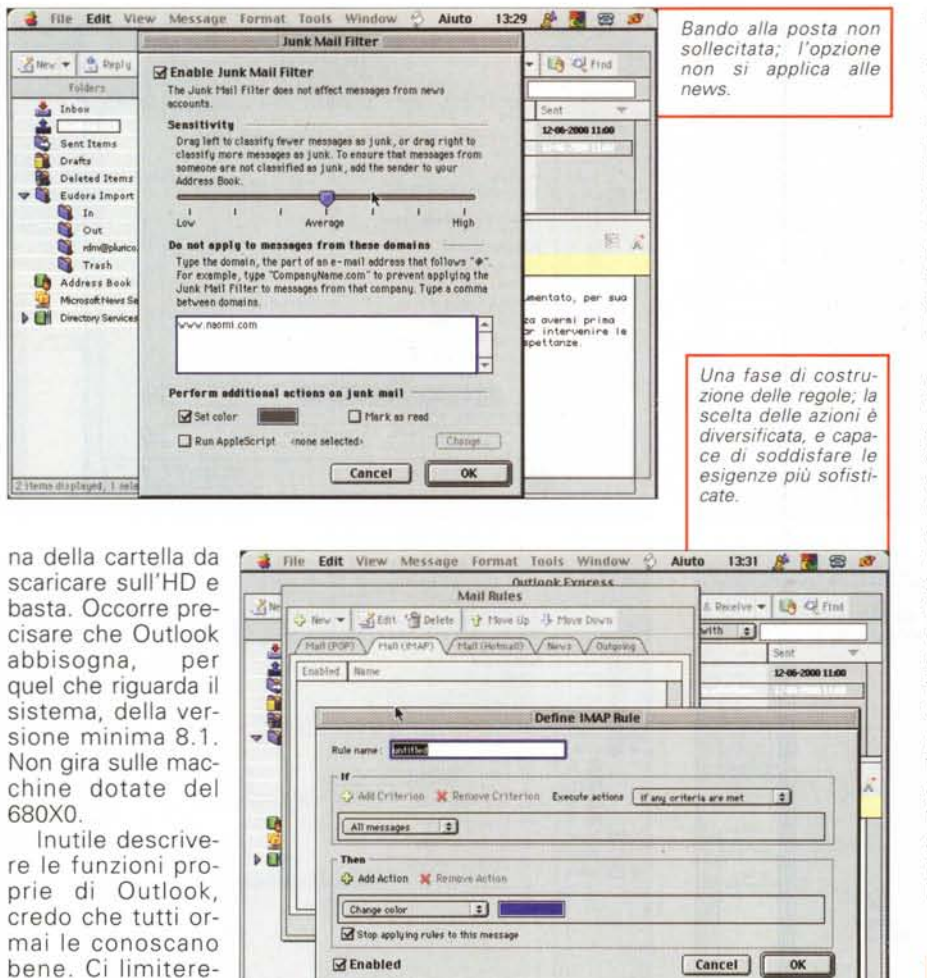

*ve* caratteristiche introdotte in questa versione, diverse delle quali sono specifiche di questa versione Mac del

mo quindi a raccontare delle nuo-

client.

In ossequio alla filosofia Microsoft, è stata introdotta la funzione di Autocomplete, per cui, durante la composizione di un indirizzo, Outlook Express mostra nomi e indirizzi che corrispondono a valori già presenti "nel suo ricordo". La "predizione" *va-*Ie per il nome, il cognome, il nickname, l'indirizzo di posta. L'opzione può essere esclusa.

Migliorata anche la tecnica di gestione degli attachment. Inviare e rice*vere* posta con messaggi e file inclusi è una bella cosa, ma spesso possono verificarsi errori quando si usano differenti pacchetti di e-mail su differenti sistemi operativi. Nel pannello degli Attachment, situato al di sotto della finestrina dell'indirizza mento, è possibile aggiungere o rimuovere file "attaccati", usando il formato AppleDouble, che può essere letto senza problemi da Mac da PC, indifferentemente. *Ovviamente* sono disponibili altri formati di codifica.

Il pannello di preview, decisamente facile da gestire e utile nelle funzioni, permette di leggere un messaggio senza aprirlo in una finestra separata. Inoltre, cosa decisamente originale ed elegante, è stata aggiunta una opzione per leggere i messaggi in maniera più comoda, ed escludendo l'uso del mouse stesso.

Oggi è sufficiente schiacciare la barra spaziatrice per scorrere il messaggio. Una *volta* giunti alla fine, viene caricato il messaggio *successivo.*

La barra delle informazioni, sistemata sempre in testa ai messaggi da rice*vere,* contiene importati informazioni circa il messaggio ricevuto. Ad esempio, se si risponde al messaggio, la barra delle informazioni include la data di replica e fornisce immediatamente un link, in modo da *avere* sempre sotto mano la risposta. Se si esegue, su un file, più di una operazione, il link si trasforma in una *vera* e propria finestra di history.

E' stata anche migliorata la finestra del Find. Oggi è possibile esplorare i messaggi attraverso un'ampia messe di criteri, e in base a più di un criterio alla *volta.* L'address book, la rubrica degli indirizzi, oltre che conservare indirizzi di e-mail, di abitazioni e di luoghi di lavoro, numeri di telefono e fax, permette, in una apposita area customizzata, di aggiungere qualunque altra informazione si desideri, come, ad esempio un compleanno o una data significativa. L'Address Book è inoltre fortemente integrato con la messaggistica ed è, con essa, fortemente interattiva. Ad esempio, quando si *va* sulla finestra dell'indirizzatario, la rubrica degli indirizzi può aprirsi automaticamente, e, ovviamente, all'arrivo di un messaggio, si può generare automaticamente una entry per l'inserimento nella rubrica stessa.

## **Integrazione e trasparenza, soprattutto!**

L'interfaccia di Outlook Express è oggi molto simile a quella delle altre applicazioni Microsoft, in particolare a quella di Office; ad esempio, per l'editor di testo, è possibile usare gli stessi shortcut utilizzati in Word. E si possono anche usare molte delle utility comuni all'ambiente MSOffice, come è noto, presenti nella cartella condivisa di base di Office.

Nuovo l'Account Setup Assistant, attraverso cui organizzare la posta, le news e i servizi di directory. All'installazione (e in ogni altro momento lo si desideri) un wizard in sei passi permette facilmente di configurare uno o più account, ed ha una linea preferenziale d'uso per la creazione di un account in HotMail. E' facile e immadiato importa-

re messaggi, contatti, filtri, regole, firme e informazioni di account direttamente da diversi pacchetti di posta o da precedenti versioni di Outlook, Se, peraltro, si proviene da un vecchio programma di posta da cui Outlook non riesce ad importare, è possibile gestire la "trasfusione" adottando come termine intermedio un file di testo. In questo caso Outlook Express riconosce automaticamente i campi dei dati nel file a disposizione, e li ridispone acconciamente secondo le necessità.

Se siamo vittime di posta non desiderata.

Outlook Express può gestire questi arrivi identificando i possibili messaggi non sollecitati. All'uopo esiste una voce. Junk Mail Filter, che permette di specificare regole e sistemi per identificare la posta non desiderata, maneggiandola secondo certe regole (ad esempio assegnando un colore di etichetta) o lanciando un AppleScript per gestirne la destinazione e l'utilizzo.

Questa nuova versione di Outlook include un più moderno ed efficiente sistema di report degli errori. Se il lavoro è interrotto da un problema, come una caduta di connessione o un errore di trasferimento o di protocollo, Outlook mostra una finestra di dialogo che indica l'errore rilevato e, se possibile, il sistema per porci rimedio (un log viene sempre generato ed è leggibile in ogni momento per maggiori informazioni).

Ancora, si possono automatizzare certe fasi, creando un log di schedulatura con le operazioni che si desidera che Outlook esegua per noi, in un particolare momento. Il nuovo Mailing List Manager permette di gestire le comunicazioni ricevute dalle mailing list cui siamo iscritti: esso può automaticamente mettere in ordine i messaggi, raggruppando eventualmente gli stessi in base a parole chiave, argomenti, date, ecc.

Questa versione supporta la multiutenza, in base alla quale un computer e un client di posta possono essere condivisi da diversi utenti, che hanno diverse preferenze e non desiderano che la loro posta sia frammista a quella degli altri. Ovviamente possono ancora essere gestiti diversi account di accesso, di POP, di IMAP e di Hotmail. Riguardo a quest'ultimo, l'integrazione è tanto intima che è possibile inviare e ricevere posta da questo account direttamente dal client, senza accedere alle

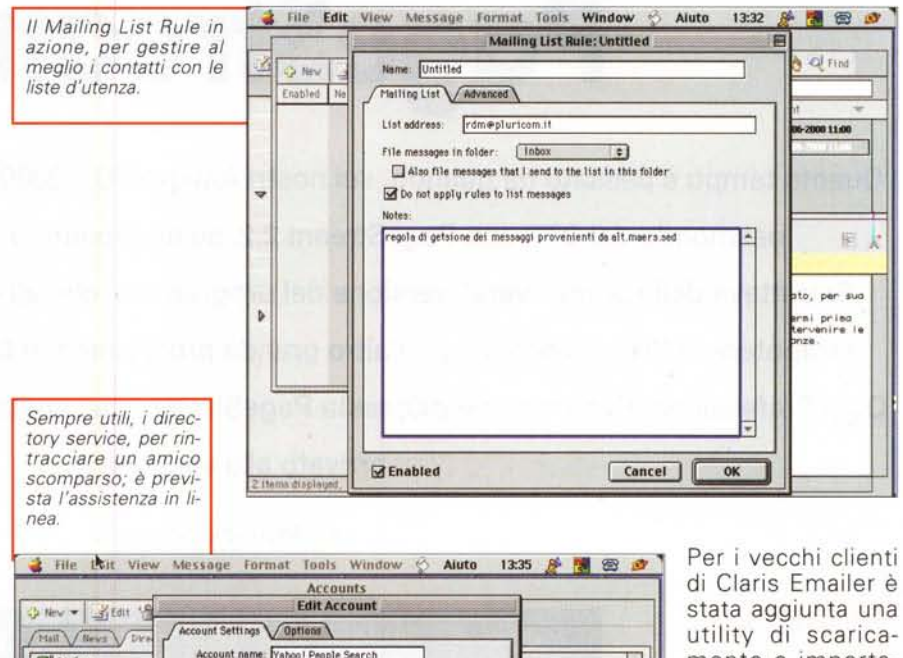

Account name: Yahoo! People Search Bigfoot M unfospace Server information LDAP server: 1dap.yahoo.com This server reguires me to log on Account ID: Save password: Click here for advanced option Assist Me Cancel |  $_{0k}$ 

funzioni proprie di Web-Mail.

Outlook Express include supporto per condividere i contatti attraverso un palmtop, con possibilità che ambedue gli ambienti mantengano sempre un equale aggiornamento dei dati. Come già accennato precedentemente, se Office e i suoi accessori sono già installati nella macchina, è possibile accedere a servizi come il controllo ortografico e la sillabazione, come pure il MaiMerge di Word può essere utilizzato per distribuire posta dall'interno del word processor, senza lasciare l'applicazione e lanciare Outlook.

E' infine consigliabile scaricare dal sito Microsoft l'aggiornamento 5.02, minor release che, però, fissa alcuni bug, come la possibilità di usare un SMTP che necessita di autenticazione.

utility di scaricamento e importazione, ed è stata migliorata la possibilità di lettura di documenti fortemente imbevuti di HTML.

#### **Conclusioni**

Outlook Express si ripresenta, dopo tanto tempo, in Macintosh area con un nuovo abi-

to, nuove prestazioni, un look aggressivo e perfettamente integrato nell'ottica di Office. La cosa non può farci che piacere, visto che l'unica vera alternativa è Eudora, che non ha mai ripudiato l'ambiente Mac.

Eudora è senz'altro più professionale e agevole da imparare, m Outlook sarà vincente per chi già lo usa in Windows e desidera mantenere abitudini e regole anche in un altro ambiente di utilizzo. Resta il fatto che chi adotterà questo client provenendo dall'area PC avrà la gradita sorpresa di trovare un prodotto meglio realizzato rispetto al fratello formato Windows. Quindi di nuovo la corsa è aperta; chi non potrà che guadagnarci saremo noi, gli utenti. Non vi pare, amici lettori, un bel gioco?